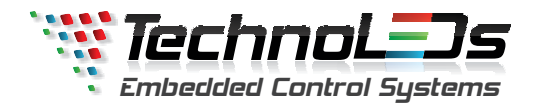

# **Manual dePROGRAMAÇÃO**

A **TECHNOLEDS** sente-se honrada em ter sido escolhida por você. Ao tornar-se proprietário de um produto **TECHNOLEDS**, você acrescentou ao seu patrimônio a nossa qualidade e tecnologia de ponta, por meio de produtos que utilizam microcontroladores digitais de última geração.

Esse manual contém explicações de como deve ser feita a inserção de frases e funções.Caso tenha alguma duvida, entre em contato imediatamente com nosso setor técnico.Será um prazer atendê-lo!

**Modo de programação**

 Para iniciar <sup>a</sup> programação do painel, cer!fique-se que <sup>o</sup> mesmo está ligado <sup>e</sup> com um teclado (de computador com plug PS/2 ). Se distancie <sup>o</sup> máximo possível do painel, para melhor visualização. Senecessário, utilize um cabo extensor para aumentar essa distância.

*2***Apresentação dos Menus e Funções especiais**

### **2.1 MENUS**

*1*

 Esses Menus acessíveis durante <sup>o</sup> funcionamento normal do painel, quando as frases programadasestiverem sendo exibidas (em *loop*):

- . **F2** – MENU PRINCIPAL (Para a digitação das frases)
- **F7** MENU EDIÇÃO DE FRASES
- . **F8** – MENU APAGAR FRASE INDIVIDUAL
- **F10** MENU AJUSTAR HORA E DATA
- **<sup>V</sup>** ORIENTAÇÃO: VERTICAL ou HORIZONTAL.
- **<sup>T</sup>** FUNÇÃO TIMER
- **<sup>M</sup>** BANCO DE MEMÓRIA .
- **<sup>L</sup>** LUMINOSIDADE dos LEDs
- **<sup>D</sup>** DESLIGAR O PAINEL
- **DEL** APAGAR TODAS AS FRASES

#### **2.2 FUNÇÕES**

Funções acessíveis APENAS dentro do MENU PRINCIPAL (F2), enquanto as frases estiverem sendo digitadas:

**F3** – BANCO DE MEMÓRIA: Selecionar a memória em que a frase será armazenada.

- **F4** APÊNDICE DA FRASE:
	- 1. Mostrar HORA
	- 2. Mostrar DATA
	- 3. Mostrar DIA DA SEMANA
	- 4. Mostrar TEMPERATURA
	- 5. Mostrar SAUDAÇÃO
- **F5** ANIMAÇÃO DA FRASE:
	- 1. Pato nadando
	- 2. Peixe
	- 3. Caminhonete

**F6** – CARACTERÍSTICA DINÂMICA DA FRASE:

- 1. Estática Centralizada
- 2. Aparecendo
- 3. Revelando-se
- 4. Em Camadas
- 5. Desvanecendo-se
- 6. Apagando-se
- 7. Piscando8. Invertendo

 **F6** – DESENHOS/FIGURAS: ALT+F6 - Telefone ALT+F7 - CaminhoneteALT+F8 - Pato ALT+F9 - FantasmaALT+F10 - SmileALT+F11 - Peixe

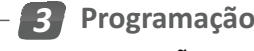

# **3.1 PROGRAMAÇÃO INICIAL (Menu principal - F2)**

Após o painel estar ligado e funcionando, deve-se conectar um teclado de computador com *plug* PS/2. Leve <sup>o</sup> teclado à maior distância possível do painel, para que as frases estejam legíveis.

Se deseja iniciar uma nova programação, Apague todas as frases utilizando a tecla DEL.

Para inserir uma frase: Pressione F2, será iniciado o MENU PRINCIPAL, para digitação das frases. O número da frase que irá digitar vai rolar no *display* e um cursor ficará piscando indicando que a frase pode ser digitada. Nesse momento, ESCREVA A FRASE DESEJADA.

### **3.1.1 - Para inserir a frase de forma DINÂMICA:**

Após digitar <sup>a</sup> frase, Pressione ENTER;

Selecione qual <sup>a</sup> velocidade ideal para <sup>a</sup> demonstração dessa frase (sendo <sup>1</sup> <sup>a</sup> menor velocidade <sup>e</sup> 10<sup>a</sup> maior velocidade de rolagem);

Após selecionar <sup>a</sup> velocidade ideal, pressione ENTER novamente;

<sup>A</sup> frase será finalizada <sup>e</sup> <sup>o</sup> painel lhe dará <sup>a</sup> opção de digitar uma nova frase.

Digite ENTER para finalizar <sup>a</sup> programação ou insira uma nova frase.

#### **3.1.2 - Para inserir <sup>a</sup> frase PARADA:**

Após digitar <sup>a</sup> frase, Pressione ENTER; Selecione <sup>a</sup> velocidade '0' <sup>e</sup> pressione ENTER; A frase será finalizada <sup>e</sup> <sup>o</sup> painel lhe dará <sup>a</sup> opção de digitar uma nova frase. Digite ENTER para finalizar <sup>a</sup> programação ou insira uma nova frase.

#### **3.1.2 - Para inserir um efeito especial para frase parada:**

Após digitar <sup>a</sup> frase, Pressione F6;

Nesse momento, deve ser selecionadas todos os efeitos desejados;

Os efeitos disponíveis são: Estática centralizada, Aparecendo, Revelando-se, Em camadas, Desvanecendo-se, Apagando-se, Piscando <sup>e</sup> Invertendo;

Cada efeito passará no letreiro <sup>e</sup> ficará parada da seguinte forma: 'ESTÁTICA CENTRALIZADA? <sup>N</sup>'. Casoqueira selecionar essa função, pressione 'S' para sim, caso não queira pressione ENTER.

Este processo irá se repetir para todos os efeitos e retornará à frase inicial;

Nesse ponto, também pode ser selecionada uma velocidade para <sup>a</sup> frase passar de forma dinâmica,Ou para finalizar sem inserir <sup>a</sup> frase dinâmica, basta pressionar ENTER;

A frase será finalizada <sup>e</sup> <sup>o</sup> painel lhe dará <sup>a</sup> opção de digitar uma nova frase.

Digite ENTER para finalizar <sup>a</sup> programação ou insira uma nova frase.

#### **3.1.4 - Para inserir um apêndice na frase:**

 Dentro do menu de digitação de frases, digite uma frase <sup>e</sup> em seguida pressione F4 para <sup>a</sup> inserçãodos apêndices/funções especiais;

 Nesse momento, deve ser selecionadas todas as funções que Irão aparecer após <sup>a</sup> frase digitada;As funções para selecionar são: HORA, DATA, DIA DA SEMANA, TEMPERATURA <sup>E</sup> SAUDAÇÃO;

 O nome da função irá correr no painel <sup>e</sup> ficará parado da seguinte forma: 'HORA? <sup>N</sup>'. Caso queira selecionar essa função, pressione 'S' para sim, caso não queira pressione ENTER.

Este processo irá se repetir para todas as funções e retornará à frase;

Pressione ENTER para escolher <sup>a</sup> velocidade ideal para <sup>a</sup> frase;

Após selecionar <sup>a</sup> velocidade ideal, pressione ENTER novamente;

A frase será finalizada <sup>e</sup> <sup>o</sup> painel lhe dará <sup>a</sup> opção de digitar uma nova frase.

Digite ENTER para finalizar <sup>a</sup> programação ou insira uma nova frase.

### **3.1.5 - Para inserir uma animação:**

 Dentro do menu de digitação de frases, digite uma frase <sup>e</sup> em seguida pressione F5 para <sup>a</sup> selecionar<sup>a</sup> animação;

Nesse momento, deve ser selecionada <sup>a</sup> animação desejada;

As animações para selecionar são: Pato nadando, Peixe <sup>e</sup> Caminhonete;

 O nome da animação irá correr no painel <sup>e</sup> ficará parado da seguinte forma: 'Peixe? <sup>N</sup>'. Caso queira selecionar essa função, pressione 'S' para sim, caso não queira pressione ENTER.

Este processo irá se repetir para todas as animações e retornará à frase;

Pressione ENTER para escolher <sup>a</sup> velocidade ideal para <sup>a</sup> frase;

Após selecionar <sup>a</sup> velocidade ideal, pressione ENTER novamente;

A frase será finalizada <sup>e</sup> <sup>o</sup> painel lhe dará <sup>a</sup> opção de digitar uma nova frase.

### **3.1.6 - Para inserir uma figura/desenho:**

Dentro do menu de digitação de frases, enquanto estiver digitando uma frase, podem ser inseridas algumas imagens;

Para inseri-las, basta digitar <sup>o</sup> código da imagem;

Códigos das imagens:

 1. ALT+F6 - Telefone 2. ALT+F7 - Caminhonete3. ALT+F8 - Pato 4. ALT+F9 - Fantasma5. ALT+F10 - Smile6. ALT+F11 - Peixe

 Após concluir <sup>a</sup> programação Pressione ENTER para finalizar <sup>e</sup> escolher <sup>a</sup> velocidade ideal para <sup>a</sup> frase;

Após selecionar <sup>a</sup> velocidade ideal, pressione ENTER novamente;A frase será finalizada <sup>e</sup> <sup>o</sup> painel lhe dará <sup>a</sup> opção de digitar uma nova frase.

#### **3.2 PROGRAMAÇÃO DO BANCO DE MEMÓRIA DAS FRASES**

- <sup>A</sup> inserção das frases pode ser feita dividida em diversas memórias. ٠
- ٠ Para inserir <sup>a</sup> frase em uma memória específica, deve ser apertado <sup>o</sup> botão F3 no momento queestiver digitando a frase.
- ٠ Selecione <sup>a</sup> memória na qual deseja armazenar <sup>a</sup> frase <sup>e</sup> pressione enter.
- ٠ Se não selecionar nenhuma memória, as frases irão automaticamente para a memória zero.
- ٠ APENAS UMA MEMÓRIA APARECE POR VEZ NO PAINEL.
- e <sup>A</sup> memória que deve aparecer no painel pode ser selecionada por meio da tecla 'M'.
- $\ddot{\phantom{a}}$ Pressione enquanto as frases estiverem passando no painel, digite o numero da memória que deseja <sup>e</sup> pressione ENTER.
- $\bullet$ Alguns modelos de painel possuem um botão externo para troca rápida de memória.

### **4. FUNÇÃO LUMINOSIDADE (L)**

- <sup>O</sup> painel possui um sistema de luminosidade automá!ca, onde capta <sup>a</sup> luz ambiente <sup>e</sup> determina qual <sup>a</sup> luminosidade ideal.
- Para selecionar, basta pressionar 'L', <sup>o</sup> painel perguntará se quer selecionar <sup>a</sup> luminosidade٠ automática, se quiser, pressione 'S' (sim).
- $\bullet$ Se selecionar'N'(não), aparecerá no painel <sup>a</sup> porcentagem da luminosidade que deseja colocar.
- ٠ Selecione, de <sup>1</sup> <sup>a</sup> 100%, <sup>a</sup> luminosidade ideal <sup>e</sup> pressione ENTERDigite ENTER para finalizar <sup>a</sup> programação ou insira uma nova frase.

#### $\bullet$ **5. FUNÇÃO TIMER (T)**

- ٠ A Função Timer é responsável por ligar e desligar o letreiro automaticamente.
- ٠ Para acessar a função TIMER digite a tecla **T**.
- <sup>A</sup> frase "ATIVAR TIMER? <S/N>" será mostrada. ٠
- $\bullet$ Se for digitado "N" (não), o TIMER será desativado. Dessa maneira, o painel ficará ligado indefinidamente (24 horas).
- Se for digitado "S" (sim), <sup>o</sup> TIMER será <sup>a</sup>!vado, <sup>e</sup> deve ser efetuada <sup>a</sup> sua programação.
- ٠ Então, aparecerá <sup>a</sup> frase "PROGRAMAR HORA PARA LIGAR" <sup>e</sup> em seguida aparecerá um relógio para selecionar <sup>a</sup> hora que deseja que <sup>o</sup> painel ligue. Selecione <sup>a</sup> hora com as setas do teclado <sup>e</sup> pressioneENTER.
- ٠ Aparecerá <sup>a</sup> frase "PROGRAMAR HORA PARA DESLIGAR" <sup>e</sup> em seguida aparecerá um relógio para selecionar <sup>a</sup> hora que deseja que <sup>o</sup> painel desligue. Selecione <sup>a</sup> hora com as setas do teclado <sup>e</sup>pressione ENTER.
- $\bullet$ da frase "LIGAR:".
- ٠ <sup>A</sup> frase TIMER ON, correrá no letreiro <sup>e</sup> ele voltará <sup>a</sup> exibir as frases.
- ٠ Quando <sup>o</sup> Timer <sup>é</sup> <sup>a</sup>!vado <sup>e</sup> <sup>o</sup> painel <sup>é</sup> desligado, um LED fica piscando para indicar que <sup>a</sup> função está ativada.

# **6. FUNÇÃO ORIENTAÇÃO (V)**

- <sup>A</sup> função ORIENTAÇÃO, permite que este modelo de painel seja instalado na VERTICAL ou na
- HORIZONTAL.
- ٠ · Para alterar o modo de exibição, digite **V**, enquanto o painel estiver na rolagem das frases.
- ٠ <sup>A</sup> pergunta "ORIENTAÇÃO VERTICAL? <S/N>" será exibida seguida de "V. S/N?".
- $\bullet$  Pressione 'S' caso queira que <sup>o</sup> painel passe as informações na forma VERTICAL (em pé) ou 'N' para <sup>o</sup>painel continuar da forma original com as informações na HORIZONTAL (deitado).

# **7. FUNÇÃO DESLIGAR <sup>O</sup> PAINEL (D)**

- **•** Para desligar o painel deve-se digitar **D**. e
- <sup>A</sup> frase "OFF" irá piscar, <sup>e</sup> em seguida <sup>o</sup> painel será desligado.
- ٠ Nesse momento, na realidade, o painel permanece em *STAND-BY*, com todos os LEDs apagados.
- Pode-se também desligar <sup>o</sup> painel apertando <sup>e</sup> segurando <sup>o</sup> botão externo por mais de <sup>3</sup> segundos, até que <sup>a</sup> mensagem "OFF" pisque no painel.
- ٠ Para religar <sup>o</sup> painel, basta apertar qualquer botão do teclado ou apertar <sup>o</sup> 'botão de memória' na lateral do painel (não são todos os modelos que possuem <sup>o</sup> botão).

# **8. FUNÇÃO APAGAR TODAS AS FRASES (DEL)**

- $\bullet$  Para apagar todas as frases gravadas no painel, pressione a tecla **DEL**. ٠
- <sup>A</sup> frase "APAGAR TODAS AS FRASES <S/N>" irá aparecer, Tecle 'S' para apagar todas as frases <sup>e</sup> iniciar uma nova programação a partir da FRASE 01.
- Caso não queira apagar todas as frases, tecle 'N'.

# **9. MENU ACERTAR HORA <sup>e</sup> DATA (F10)**

- Para ajustar <sup>o</sup> relógio <sup>e</sup> <sup>a</sup> data digite **F10;** ٠
- <sup>A</sup> Hora atual do painel ficará Piscando para que possa alterar;
- ٠ Com as setas do teclado, ajuste <sup>a</sup> Hora <sup>e</sup> Minutos <sup>e</sup> tecle ENTER.
- <sup>A</sup> Data atual do painel ficará Piscando para que possa alterar;
- Com as setas do teclado, ajuste <sup>o</sup> Dia, Mês <sup>e</sup> Ano <sup>e</sup> tecle ENTER.
- <sup>O</sup> painel retornará <sup>à</sup> exibição de frases.

# **10. EDITAR UMA FRASE (F7)**

- · Para editar uma frase já digitada, certifique-se do número que ela foi gravada <mark>e siga</mark> os passos: ٠
- **Pressione a tecla F7. A frase "EDITAR FRASE NR.:" vai rolar no** *display***, e depois ficará somente a** mensagem "E. NR.:".
- Digite <sup>o</sup> número da frase que deseja Editar; ٠
- <sup>A</sup> frase passará novamente no letreiro <sup>e</sup> ficará parada para que possa editá-la;
- Faça todas as modificações necessárias <sup>e</sup> tecle ENTER para finalizar.

# **11. APAGAR APENAS UMA FRASE (F8)**

- $\bullet$   $\;\;$  Para apagar apenas uma frase, certifique-se do número que ela foi gravada e siga os passos:
- · Pressione a tecla F8. A Frase "APAGAR FRASE NR.:" vai rolar no *display*, e depois ficará somente a mensagem "A. NR.:".
- Digite <sup>o</sup> número da frase que deseja APAGAR;
- ٠ <sup>A</sup> frase passará novamente no letreiro para que possa ter certeza se <sup>é</sup> <sup>a</sup> frase correta;
- Após isso, aparecerá <sup>a</sup> frase de confirmação: "APAGAR FRASE? <S/N>";
- Selecione 'S' para apagar <sup>a</sup> frase ou 'N' para não. Tecle ENTER para finalizar.

# **OBSERVAÇÕES IMPORTANTES**

- **Todo o sistema <mark>não é a prova de água</mark>** e nem de umidade. Em vista disso, o painel deve ser instalado em interiores ou locais abrigados.
- · Use somente a fonte de alimentação que acompanha o kit, pois a utilização de outra fonte poderá acarretar a queima do dispositivo.
- NÃO <sup>É</sup> PERMITIDO <sup>a</sup> alteração de qualquer item do painel. Principalmente alteração no tamanhos dos $\bullet$  fios da fonte de alimentação. Caso seja necessário realizar qualquer alteração, entre em contato com <sup>o</sup> setor técnico da TechnoLEDs para verificar os cuidados <sup>a</sup> serem tomados para não danificar <sup>o</sup>equipamento. Qualquer alteração não autorizada acarretará na perda da garantia.
- **<sup>É</sup> ESTRITAMENTE NECESSÁRIO <sup>a</sup> u"lização de Estabilizadores de tensão** para instalações em locais onde há muita flutuação de energia na rede elétrica. A queima da fonte ocasionada por esse motivo NÃO se encaixa dentro da condição de GARANTIA.
- **•** O painel possui um **dispositivo de segurança** que faz com que ele se desligue automaticamente sempre que sua **temperatura** interna ultrapassar 80° C, por excessiva exposição solar. Nessa situação <sup>o</sup> painel ficará com seu primeiro LED piscando rapidamente, <sup>e</sup> voltará ao funcionamento normal quando sua temperatura estiver abaixo de 70°C.
- $\bullet$  **Verifique <sup>a</sup> orientação da fonte** antes de conectá-la na rede. Algumas fontes possuem chaveamentoautomático para **110/220V**, outras possuem uma chave na lateral, onde deve ser selecionada a tensão correta. O ligamento errado acarretará na queima da fonte <sup>e</sup> também pode danificar <sup>o</sup> painel. Nessecaso, ocorrerá a perda da garantia pois não se trata de um problema de fábrica.
- $\bullet$  ) a instalação ou operação feita de maneira indevida poderá danificar ou queimar o PAINEL, ACARRETANDO A PERDA DA GARANTIA DO PRODUTO. Em caso de dúvidas, entre em contatoimediato com <sup>a</sup> fábrica.

# **GARANTIA**

A **TECHNOLEDS** garante este produto con<mark>tra quaisq</mark>uer defeitos de fabricação ou de seus componentes, em até da data da compra, efetuada no revendedo **<sup>12</sup> MESES** <sup>r</sup> abaixo mencionado. A substituição ou conserto do produto não muda o prazo da garantia.

Fica automaticamente **excluída** a garantia nos seguintes casos:

- Danos causados por acidentes de qualquer natureza;  $\bullet$
- $\bullet$ Danos causados por instalação incorreta;
- ٠ Violação do produto por pessoas não autorizadas;
- $\bullet$ Qualquer alteração na originalidade do produto;
- ٠ Danos causados pelo mau uso e/ou em desacordo com o manual de instruções;
- $\bullet$  $\bullet$  Danos causados por ligação à tensão elétrica imprópria ou quando submetido a oscilações de tensão acima do especificado;
- ٠ Danos causados por agentes da natureza (raios, água, poeira, etc.);
- Instalação em locais não recomendados que causem a fadiga das peças.

Dentro do período de garantia, em caso de defeito, a assistência técnica será prestada pela fábrica por intermédio do revendedor, ficando à fabrica a responsabilidade restrita do conserto ou substituição do equipamento.A remessa e o retorno do produto para manutenção/troca na garantia, em que constam seu transporte e embalagem, correrão por conta do comprador.

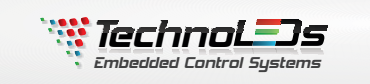

*FONES: (43) 3324 0270 / TIM: (43) 9660 3358 VIVO/WHATSAPP: (43) 9109 7720*

*www.technoleds.com.br*